# PivotalR: A Package for Machine Learning on Big Data

by Hai Qian

Abstract PivotalR is an R package that provides a front-end to PostgreSQL and all PostgreSQL-like databases such as Pivotal Inc.'s Greenplum Database (GPDB) (Pivotal Inc., 2013a), HAWQ (Pivotal Inc., 2013b). When running on the products of Pivotal Inc., PivotalR utilizes the full power of parallel computation and distributive storage, and thus gives the normal R user access to big data. PivotalR also provides the R wrapper for MADlib. MADlib is an open-source library for scalable in-database analytics. It provides data-parallel implementations of mathematical, statistical and machine-learning algorithms for structured and unstructured data. Thus PivotalR also enables the user to apply machine learning algorithms onto big data.

### Introduction

In recent years, Big Data has become an important research topic and a very realistic problem in industry. The amount of data that we need to process is exploding, and the ability of analyzing big data has become the key factor in competition. Big data sets do not fit into computer's memory and it would be really slow if the big data sets were processed sequentially. On the other hand, most contributed packages of R are still strictly sequential, single machine, and they are restricted to small data sets that can be loaded into memory. As computing shifts irreversibly to parallel architectures and big data, there is a risk for the R community to become irrelevant.

Some efforts have been invested into developing packages that give R users and developers the access to some of the parallel distributive platforms. Some examples include **dplyr** (Wickham and Francois, 2013), **RHadoop** (Revolution Analytics Company, 2012) (including **plyrmr**, **rmr**, **rhdfs**, **rhbase**), **RHIPE** (Guha et al., 2012), **RHive** (NexR, 2013), **teradata** (Teradata Corporation, 2012) etc.

In this paper we introduce the package **PivotalR** (Pivotal Inc., 2013d), which provides an R front-end with data.frame oriented API for R users to access big data stored in distributive databases or Hadoop distributive file system (HDFS) (The Apache Software Foundation, 2013). In this sense, **PivotalR** is close to the still under development **dplyr** package, which has a data.frame oriented API and multiple back-ends including several SQL database systems. **PivotalR** puts more emphasis on machine learning by providing a wrapper for MADlib (Pivotal Inc., 2013c), which is an open-source library of scalable in-database machine learning algorithms. Actually **PivotalR** offers more than what MADlib has. It adds functionalities that do not exist in MADlib, for example, the support for categorical variables. **PivotalR** makes it easier to work on big data sets in databases.

This package is especially useful for users who are not familiar with SQL language, because the functions and syntax for the manipulation of tables are very similar to those for data.frame manipulation defined natively in R. Thus the learning curve for the package is very smooth. **PivotalR** is also very useful for users who are familiar with SQL language, because it brings the graphical and analytical functionalities of R to the processing of big data stored in databases.

**PivotalR** is contributed to the open-source community by the Predictive Analytics Team at Pivotal Inc. In order to gain the power of distributive storage and parallel computation, the users need to have a distributive database system installed, for example the Greenplum Database or HAWQ. **PivotalR** also supports the open-source database system PostgreSQL. Therefore **PivotalR** benefits R users by providing an easy-to-access interface for manipulating data tables stored in PostgreSQL database system and a combination of the powers of R and MADlib, which lets the user directly apply machine learning algorithms onto the big data stored in databases.

It is worth mentioning that **PivotalR** provides the access to data stored on HDFS by supporting HAWQ (Pivotal Inc., 2013b), which is the SQL query engine on HDFS created by Pivotal Inc.

The user does not need to worry about the restriction of memory size even if the data size is very big, because **PivotalR** minimizes the amount of data transferred between the database and R. The user manipulates the data from R but the data itself stays in the database.

The work flow of using **PivotalR** is the following. First, the user uses "db.connect" to connect to a database. Then, "db.data.frame" can be used to create a wrapper for a data table in the database. Minimal information about the table is kept in the wrapper, and no data is loaded into the memory. The user can easily operate on the "db.data.frame" wrapper object and any operation creates a "db.Rquery" object, which is just a wrapper for a series of operations and contains a SQL query string (see the section of Manipulation of Data Tables in Database). During this data preparation step, no data is loaded. In the next step, the user can either call "lookat" function to view a sample of the operation result, or call one of the MADlib wrapper functions to execute a machine learning algorithm. Both choices initiates computation in the connected database. Usually the computation result is small and can be loaded into memory for further processing. In some cases, the result is also big, for example, the MADlib wrapper for ARIMA produces the residuals for each row of the data. In such cases, a table is created in the database to store the result and a wrapper is automatically created in R, and the user can use the same work flow to analyze the result table.

From the above work flow, one can see that all the actual computation is done in the database. So the performance depends on the database. For the Greenplum database or HAWQ, all computation is done in a parallel and distributive way. Especially the MADlib machine learning functions are all implemented to fully utilize the parallel and distributive power of the databases. There are some operations that cannot be done in a parallel way, for example the ordered aggregate, but they have not been implemented in **PivotalR** yet. For the Postgres database, even though the computation is not in parallel, the user can still use PivotalR to easily access the data stored in the database, which might be too big to load into memory. Actually the performance on Postgres is not bad at all. In our performance tests in Postgres database, PivotalR's ARIMA wrapper function for MADlib is faster than R's own "arima" function when applied onto large data sets.

It is worth mentioning that the Greenplum database (GPDB) (Pivotal Inc., 2013a) has a community edition, which is free (but not open-source) and has all the functionalities except the technical support from Pivotal Inc.

At the time of writing, the version of **PivotalR** on CRAN is 0.1.8.

In this paper, we briefly introduce the usage of **PivotalR**. First in the next section we explain the architecture of **PivotalR**. Then we use various examples to illustrate the usage and work flow of **PivotalR**.

#### Architecture of PivotalR

As is shown in Fig. 1, **PivotalR** connects to the database through the **RPostgreSQL** (Conway et al., 2013) package. However, **PivotalR** does not directly call the functions in RPostgreSQL. Instead we create an abstraction layer to wrap the functions of RPostgreSQL, and the access to the database is done by calling the functions in the abstraction layer, which then call the functions in RPostgreSQL. This design makes it easier to add supports for other data storage platforms in the future. Right now, **PivotalR** only supports the connection to PostgreSQL, GPDB (Greenplum Database) and HAWQ. Through HAWQ, **PivotalR** can access the big data stored on HDFS.

In the future, **PivotalR** will add supports to other DBMS, Pivotal HD (Hadoop created by Pivotal Inc.) and Hadoop (MapReduce), but we have not decided about how to do that. This is why there are question markers in Fig. 1.

The table operation functions are built upon the abstraction layer for accessing data. The syntax of these functions is the same as R's "data.frame" operation functions, such as [,[<-,\$,\$<-, merge, "by" etc. Arithmetic methods such as +,-,\*,/, logical functions such as >,<,==,!=,<=,>=,!,|,&, math functions such as log,exp,factorial etc. are all implemented.

The layers that are built upon the table operations are the MADlib function wrappers and other functions, which will be covered in the subsequent sections.

A graphical user interface using the shiny (RStudio Inc., 2013) package is also implemented. Right now it only provides the graphical interface to the MADlib wrapper functions, but we have the plan to provide the graphical access to all functionalities of **PivotalR** in the future.

It is worth explaining more about how **PivotalR** operates on the tables. Before everything, the user needs to create a "db.data.frame" object, which is just a wrapper of the table. Any operation on this object is translated into an SQL query string. However, the SQL query is not executed at this point, and is instead stored in an object of class "db.Rquery" in R. When the user wants to execute the operation, he can call the function "preview" or "lookat" (or a shorthand "lk") to execute the operation and load part or all of the results into memory to view. The user can also choose to use "as.db.data.frame" to execute the SQL query and save the result into a new table. This design gives the user the freedom to choose when to load data into memory or create tables to store intermediate data in the process of a calculation. It also avoids the risk of accidentally loading big data into memory.

In order to realize the above design, we use a class hierarchy shown in Fig. 2. **PivotalR** uses S4 object-oriented programming extensively. All objects that are related to the data in the database

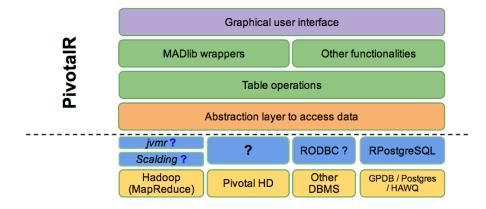

Figure 1: The structure of PivotalR. PivotalR accesses the data storage through an abstraction layer which wraps the functions that can directly access the database. Other types of data storages will be supported in the future. Right now it only supports connections to PostgreSQL, GPDB and HAWQ. Table operations functions are built upon the data accessing layer. They have the exact same interface as R's "data.frame" operation functions. MADlib function wrappers and other functions are built upon the table operations. The graphical user interface makes the package easier to use.

belong to subclasses of an abstract class named "db.object".

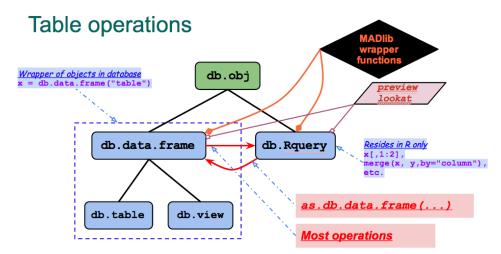

Figure 2: The class hierarchy of PivotalR. This is not a UML figure. The square blocks represent the S4 classes. The arrows represent the conversion between the classes. The dashed arrows represent the various operations that convert the classes. The MADlib wrapper functions and preview/lookat function operate on both db.data.frame class and db.Rquery class.

As has been mentioned, the class "db.data.frame" is a wrapper of data objects stored in the connected database. When it is created by the command "db.data.frame", no actual data stored in the data table in the database is transferred from the database to R. This object just contains some basic information about the data object in the database, such as dimensions and column names. "db.data.frame" has two sub-classes, "db.table" and "db.view", which are wrappers for tables and views respectively.

The command "db.connect" in the abstraction layer is used to connect to one or multiple databases. It has an optional parameter that lets the user select which package he wants to use to connect to the databases, although only **RPostgreSQL** is supported right now. The returned value of "db.connect" is an integer which represents the database connection. **PivotalR** can connect to multiple databases at the same time. Thus it is possible to train a machine learning model using the data from database 1 and then make predictions using the data from database 2. One can use "db.disconnect" to disconnect a connection and "db.list" to list all active connections.

Any operation on an object of the class "db.data.frame" produces an object of the class "db.Rquery". An object of the class "db.Rquery" resides entirely on the R side, and is a wrapper of operations on a "db.data.frame" object. Most operations on a "db.Rquery" object produces another "db.Rquery" object. Essentially, a "db.Rquery" object is just a container of a string of SQL query, which can be viewed using the command "content". The command "as.db.data.frame" creates a table in the database using the results of the SQL query contained in a "db.Rquery" object and then creates a "db.data.frame" wrapper that points to this table.

"preview" (or its alias "lookat" and "lk") transfers the data from the database into R's memory. By default it fetches 100 rows of data from the table in the database and convert the data into "data.frame" in R.

```
> lookat (x, 10)
```

|    | id | sex | length | diameter | height | whole  | shucked | viscera | shell | rings |
|----|----|-----|--------|----------|--------|--------|---------|---------|-------|-------|
| 1  | 4  | М   | 0.440  | 0.365    | 0.125  | 0.5160 | 0.2155  | 0.1140  | 0.155 | 10    |
| 2  | 8  | F   | 0.545  | 0.425    | 0.125  | 0.7680 | 0.2940  | 0.1495  | 0.260 | 16    |
| 3  | 12 | М   | 0.430  | 0.350    | 0.110  | 0.4060 | 0.1675  | 0.0810  | 0.135 | 10    |
| 4  | 16 | М   | 0.500  | 0.400    | 0.130  | 0.6645 | 0.2580  | 0.1330  | 0.240 | 12    |
| 5  | 20 | М   | 0.450  | 0.320    | 0.100  | 0.3810 | 0.1705  | 0.0750  | 0.115 | 9     |
| 6  | 24 | F   | 0.550  | 0.415    | 0.135  | 0.7635 | 0.3180  | 0.2100  | 0.200 | 9     |
| 7  | 28 | М   | 0.590  | 0.445    | 0.140  | 0.9310 | 0.3560  | 0.2340  | 0.280 | 12    |
| 8  | 32 | F   | 0.680  | 0.560    | 0.165  | 1.6390 | 0.6055  | 0.2805  | 0.460 | 15    |
| 9  | 36 | М   | 0.465  | 0.355    | 0.105  | 0.4795 | 0.2270  | 0.1240  | 0.125 | 8     |
| 10 | 40 | М   | 0.355  | 0.290    | 0.090  | 0.3275 | 0.1340  | 0.0860  | 0.090 | 9     |

The MADlib wrappers can be applied onto both "db.data.frame" and "db.Rquery" objects. When a MADlib wrapper function is applied onto a "db.Rquery" object, a temporary table is created using as.db.data.frame. MADlib is an in-database library and we have to convert "db.Rquery" into an object inside the database so that we could apply MADlib functions onto it. This temporary table is dropped after the computation is done.

The design of **PivotalR** minimizes the amount of data that needs to be transferred between the database and R. The only function that transfers data from the database is "preview.

#### Manipulation of Data Tables in Database

As has been mentioned, **PivotalR** overloads many methods that operate on "data.frame", and thus lets the operations on the "db.obj" objects mimic those on "data.frame" as much as possible.

```
> x <- db.data.frame ("abalone")</pre>
> dim (x)
[1] 4177
           10
> names (x)
 [1] "id"
                "sex"
                                       "diameter" "height"
                            "length"
                                                              "whole"
 [7] "shucked" "viscera"
                            "shell"
                                       "rings"
> x$rings <- x$rings + 2 / 3
> x$newCol <- (x$rings + x[['length']]) < 10</pre>
> content(x)
[1] "select \"id\" as \"id\", \"sex\" as \"sex\", \"length\" as \"length\",
\"diameter\" as \"diameter\", \"height\" as \"height\", \"whole\" as \"whole\",
\"shucked\" as \"shucked\", \"viscera\" as \"viscera\", \"shell\" as \"shell\",
(\"rings\")::double precision + 0.666666666666666667 as \"rings\",
(((\"rings\")::double precision + 0.6666666666666667)::double precision
+ (\"length\"))::double precision < 10 as \"newCol\" from \"abalone\""
```

Here "content" displays the SQL query stored in the "db.Rquery". The quotes inside the SQL query is used to deal with column or table names with special characters. x was originally a "db.data.frame" object, but was converted to a "db.Rquery" object by the operation x\$rings <-x\$rings + 2 / 3.

As long as a "key" is specified when the user calls "db.data.frame" function, the syntax A[3,4] can be used. Here the first number "3" means that the key column has the value of 3. Therefore,

lk(A[3,4],-1) may return multiple values. This is different from the behavior of "data.frame", where A[3,4] returns the element on 3-rd row and 4-th column. This difference is related to the lack of intrinsic order in the database tables, which will be discussed in the following.

The operations on "db.obj" objects mimic those on "data.frame". However, there is important difference between "db.obj" and "data.frame".

The rows of a "data.frame" object have an intrinsic order, which makes the operations that involve two "data.frame" objects easier to define. For example, it is straightforward to define the subtraction of two columns of two different "data.frame" objects by matching the order of the rows as long as they have the same number of rows.

On the other hand, the tables in the database do not have an intrinsic order for the rows. Thus, most operations like subtraction, addition etc. can only be defined for columns belonging to the same table. However, this is usually not a problem. Whenever the user wants to do an operation that involves two tables, he/she should first call the function "merge" to create a new table (actually a "db.Rquery" object) from the two tables and at the same time explicitly specify how to match the rows of the two different tables. Then, the user can easily do operations on the new table. While R's "data.frame" implicitly uses the intrinsic order of the rows to match the rows from two different data.frames, this needs to be explicitly done for "db.data.frame" objects. For example,

```
> x <- db.data.frame("abalone")</pre>
>
 y <- db.data.frame("abalone")</pre>
> z <- merge(x, y, by = NULL) # cross join two tables
> names(z)
 [1] "id_x"
                   "sex_x"
                                 "length_x"
                                               "diameter_x" "height_x'
 [6] "whole_x"
                   "shucked x"
                                 "viscera_x"
                                              "shell_x"
                                                            "rings_x"
[11] "id_y"
                   "sex_y"
                                 "length_y"
                                              "diameter_y" "height_y"
[16] "whole_y"
                  "shucked_y" "viscera_y"
                                             "shell_y"
                                                            "rings_y"
> z$sex_x == z$sex_y # This is a db.Rquery object
```

The data frame 'abalone' is lazy-loaded in **PivotalR**. It is used as an example data here. One can use as.db.data.frame to transfer this data set into a table in the database and at the same time create a wrapper for the table

```
> x <- as.db.data.frame(abalone, conn.id=1)
The data in the data.frame abalone is stored into the table in database madlib on localhost !</pre>
```

All the subsequent operations will be applied onto the table wrapper x. A sample of the data is shown in the following, where **sort** is used to create a sorting operation on the original table.

```
> lookat(sort(x, FALSE, x$id), 10) # load 10 rows of the sorted data
  id sex length diameter height whole shucked viscera shell rings
       M 0.455
                   0.365 0.095 0.5140 0.2245 0.1010 0.150
   1
                                                                15
1
   2
       M 0.350
                   0.265 0.090 0.2255 0.0995 0.0485 0.070
                                                                 7
2
3
   3
       F
          0.530
                   0.420 0.135 0.6770 0.2565
                                               0.1415 0.210
                                                                 9
4
   4
       М
          0.440
                   0.365
                          0.125 0.5160 0.2155
                                               0.1140 0.155
                                                                10
                                                                7
5
   5
       Ι
          0.330
                   0.255
                          0.080 0.2050 0.0895
                                               0.0395 0.055
                   0.300 0.095 0.3515 0.1410
6
   6
       Ι
          0.425
                                               0.0775 0.120
                                                                 8
7
   7
       F
          0.530
                   0.415 0.150 0.7775 0.2370
                                               0.1415 0.330
                                                                20
       F
8
   8
          0.545
                   0.425 0.125 0.7680 0.2940
                                               0.1495 0.260
                                                                16
   9
                   0.370 0.125 0.5095 0.2165
9
       M 0.475
                                               0.1125 0.165
                                                                9
10 10
       F 0.550
                   0.440 0.150 0.8945 0.3145 0.1510 0.320
                                                                19
```

At last, I want to reiterate that all these operations done on "db.data.frame" are not executed immediately. Instead a "db.Rquery" object is produced. The user can convert it into a real table using as.db.data.frame.

### MADlib Wrapper Functions

In the next, we show some examples of MADlib wrapper functions. As is shown in Fig. 2, all MADlib wrapper functions can be applied onto "db.obj" objects. Because the connection information is already contained in "db.obj" objects, we do not need to specify "conn.id" in the MADlib wrapper functions.

First, we show several examples of linear regression. Basically, **PivotalR**'s "madlib.lm" uses the same formula syntax as "lm". Because MADlib's linear regression supports fitting separate linear regression models on sub-groups of the data, which are grouped by one or multiple columns, "madlib.lm" allows "|" in the formula, which means that the model is fit on a subset of the data conditioned on the value of the variables after "|".

```
> ## fit one different model to each group of data with the same sex
> fit <- madlib.lm(rings ~ . - id | sex, data = x)</pre>
```

sex has 3 distinct values, and thus fit is a list of 3 elements. Each element is the linear regression model for a subset of the data. The mean square error can be easily computed

We can plot a random sample of the fitting values together with the real values, as is shown in Fig. 3. We can also select one model from the fitting result to plot, as is shown in the comments of the following snippets.

```
> ## plot the result
> ap <- cbind(x$rings, predict(fit, x)) # combine two columns
> plot(lookat(sort(ap, FALSE, NULL), 100)) # plot a random sample
> ## ap <- cbind(x$rings[x$sex == "I"], predict(fit[[1]], x[x$sex == "I",]))
> ## plot(lookat(sort(ap, FALSE, NULL), 100)) # plot a random sample
```

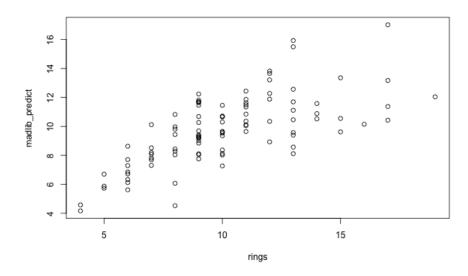

#### Figure 3: The sample plot

The support to categorical variables is done through "as.factor", as is shown in the next example.

```
0.05772
                    0.08335 0.6925 4.887e-01
sex:M
           -0.82488 0.10240 -8.0558 1.022e-15 ***
sex:I
                    1.80912 -0.2533 8.000e-01
length
           -0.45834
         11.07510 2.22728 4.9725 6.876e-07 ***
diameter
          10.76154 1.53620 7.0053 2.861e-12 ***
height
           8.97544 0.72540 12.3730 1.469e-34 ***
whole
shucked
          -19.78687 0.81735 -24.2086 2.988e-121 ***
viscera
          -10.58183 1.29375 -8.1792 3.757e-16 ***
            8.74181 1.12473 7.7723 9.639e-15 ***
shell
____
Signif. codes: 0 '***' 0.001 '**' 0.01 '*' 0.05 '.' 0.1 ' ' 1
R-squared: 0.5378844
Condition Number: 137.2694
```

Because extractAIC method is implemented for the result of madlib.lm and madlib.glm, one can use R's step function for feature selection.

```
fit <- madlib.glm(rings<10 ~ ., data = x, family = "binomial")
step(fit)</pre>
```

This is a good example of how R's analytical functionalities can be combined with MADlib.

In the next example, we use the bootstrap aggregate method to fit a linear model to the data.

```
piou · piouiou(iiu, nowaaba h) * mano piou
```

```
lookat(mean((x$rings - pred)^2))
```

Just like "glm" in stats (R Core Team, 2013) package, **PivotalR** provides "madlib.glm", which can do both linear and logistic regressions. The usage is similar to glm. Please refer to **PivotalR** manual (Pivotal Inc., 2013d) for details.

#### Support for Array Columns

Both Greenplum database and Postgres database have an upper limit for the number of columns in a data table. The upper limit depends on the column data types, but is usually around 1600. If the big data set has more features, the only workaround is to use an array column to encapsulate all the features, because there is no limit for how many elements an array can contain.

PivotalR has the full support for such array columns, as is shown in the next example.

```
> z <- db.data.frame("madlibtestdata.lin_auto_mpg_oi")</pre>
> lookat(z, 10)
  x.1 x.2 x.3 x.4 x.5 x.6 x.7 y
     8 383 170 3563 10.0 70
                                 1 15
1
2
     8 340 160 3609 8.0 70
                                 1 14
3
     8 400 150 3761 9.5 70
                               1 15
4
     4 121 113 2234 12.5
                           70 2 26
5
     8 360 215 4615 14.0
                           70 1 10
6
     8 304 193 4732 18.5
                           70
                               1 9
7
     4 113 95 2228 14.0
                           71 3 25
            88 3302 15.5
8
     6 250
                           71
                                1 19
                                 1 14
9
     8 351 153 4154 13.5
                           71
     8 318 150 4096 13.0
10
                           71
                                 1 14
> madlib.lm(y ~ x, data = z)
MADlib Linear Regression Result
Call:
madlib.lm(formula = y ~ x, data = z)
```

ISSN 2073-4859

\_\_\_\_\_ Coefficients: Estimate Std. Error t value Pr(>|t|)x[1] -0.493376 0.323282 -1.5261 1.278e-01 0.019896 0.007515 2.6474 8.445e-03 \*\* x[2] -0.016951 0.013787 -1.2295 2.196e-01 x[3] -0.006474 0.000652 -9.9288 7.883e-21 \*\*\* x[4] x[5] 0.080576 0.098845 0.8152 4.155e-01 x[6] 0.750773 0.050973 14.7288 3.069e-39 \*\*\* 1.426140 0.278136 5.1275 4.666e-07 \*\*\* x[7] \_\_\_ Signif. codes: 0 '\*\*\*' 0.001 '\*\*' 0.01 '\*' 0.05 '.' 0.1 ' ' 1 R-squared: 0.8214781 Condition Number: 85850.33

### Handling of NULL Values

**PivotalR** makes it very easy to filter NULL values from a table. Here we show an example using the data "null.data" comes with **PivotalR**. 'null.data' has lots of NULL value. However, we can easily filter out all the NULL values.

```
> delete("null_data", conn.id = 2)
[1] TRUE
> w <- as.db.data.frame(null.data, "null_data", conn.id = 2)</pre>
The data in the data.frame null.data is stored into the table null_data in database madlib on localhost !
> dim(w)
[1] 67126
             10
> lookat(w, 10)
   sf_mrtg_pct_assets ris_asset lncrcd lnauto lnconoth lnconrp intmsrfv
                       208596
                                  0
                                                18260
                31.62
                                         NA
                                                             44
                                                                        0
1
2
                20.66
                          34647
                                      0
                                            NA
                                                   2997
                                                              0
                                                                        0
3
                14.95
                         160175
                                      0
                                            NA
                                                  15164
                                                              0
                                                                        0
4
                17.49
                         117398
                                      0
                                            NA
                                                  12365
                                                              0
                                                                        0
5
                35.59
                         233592
                                      0
                                            NA
                                                   6261
                                                            151
                                                                        0
6
                11.57
                         166387
                                      0
                                            NA
                                                  36356
                                                              0
                                                                       0
7
                10.56
                         102891
                                      0
                                           NA
                                                   6311
                                                              0
                                                                       0
8
                 6.05
                                      0
                                           NA
                                                                       0
                          30138
                                                   2664
                                                              0
9
                14.53
                                      0
                                           NA
                                                  80829
                                                                      105
                        1615727
                                                           1106
10
                12.88
                          83090
                                      0
                                            ΝA
                                                  11815
                                                              0
                                                                        0
   lnrenr1a lnrenr2a lnrenr3a
         NA
                  NA
                           ΝA
1
2
         NA
                  NA
                           NA
3
         NA
                  NA
                           NA
4
         NA
                  NA
                           NA
5
         NA
                  NA
                           NA
6
         NA
                  NA
                           NA
7
         NA
                  NA
                           NΑ
8
         NA
                  NA
                           NΑ
9
         NΑ
                  ΝA
                           NΑ
10
         NΑ
                  ΝA
                           NΑ
> db.objects("null", conn.id = 2)
[1] "madlibtestdata.credit_nulls"
                                           "madlibtestdata.rf_golf_nullclass"
[3] "madlibtestdata.rf_nursery_nullclass" "madlibtestdata.table_has_null"
[5] "public.null_data"
> for (i in 1:10) w <- w[!is.na(w[i]),] # filter NULL values
> dim(w)
[1] 6789
           10
> madlib.lm(sf_mrtg_pct_assets ~ ., data = w)
MADlib Linear Regression Result
```

```
Call:
madlib.lm(formula = sf_mrtg_pct_assets ~ ., data = w)
```

-----

```
Coefficients:
```

```
Estimate Std. Error t value
                                              Pr(>|t|)
(Intercept) 1.528e+01 1.471e-01 103.90694 0.000e+00 ***
ris_asset 1.602e-08 1.141e-08 1.40440 1.602e-01
          -1.608e-07 7.725e-08 -2.08170 3.741e-02 *
lncrcd
lnauto
          -3.871e-07 3.447e-07 -1.12301 2.615e-01
lnconoth -7.498e-07 4.370e-07 -1.71559 8.628e-02 .
           7.575e-08 1.229e-06 0.06165 9.508e-01
lnconrp
           8.609e-06 1.790e-06 4.81005 1.542e-06 ***
intmsrfv
lnrenr1a -4.827e-06 3.837e-05 -0.12580 8.999e-01
lnrenr2a
           1.358e-04 2.359e-05
                                 5.75605 8.986e-09 ***
lnrenr3a -3.133e-05 4.273e-06 -7.33355 2.502e-13 ***
Signif. codes: 0 '***' 0.001 '**' 0.01 '*' 0.05 '.' 0.1 ' ' 1
R-squared: 0.01083685
Condition Number: 37854014
```

na.action is supported by madlib.lm, madlib.glm and madlib.elnet. The user can define his own "na.action" function. "na.omit" method is also implemented.

# Quickly Creating Prototypes of Machine Learning Algorithms

One of the goals of **PivotalR** is to help data scientists quickly create prototypes for parallel machine learning algorithms that can run in distributive databases. Although **PivotalR** is still at an early stage of development, we already invest some effort into this. The idea is to implement some basic operations that forms the build blocks for most machine learning algorithms.

For example, we implemented the function **crossprod**, which computes the operation  $X^TY$ . X and Y are wrappers created by "db.data.frame" for tables that represent matrices. X has m rows (observations) and n columns (features). The assumption here is that m can be very large but the number of features n is small. Thus results of  $X^TX$  and  $X^TY$  are both small and can be loaded into memory for further calculations. The big data computation only involves the computations of  $X^TX$ and  $X^TY$  in the database.

```
## linear regression
linregr <- function (x, y)
{
    a <- crossprod (x)
    b <- crossprod (x, y)
    solve (lookat (a)) %*% lookat(b)
}</pre>
```

linregr (db.array(1, x[,-c (1,2,10)]), x[["rings"]])

Another example is the implementation of PCA for a matrix Z. Again we assume that the number of columns n is not large and the product  $Z^T Z$  is small enough to be loaded into memory. **PivotalR** implements "scale", which is used together with crossprod in this example.

```
## PCA
## compute all eigenvectors in parallel
## can be used for tables with features < 1000
pca <- function (x, center = TRUE, scale = FALSE)
{
    y <- scale(x, center = center, scale = scale) # centering and scaling
    z <- as.db.data.frame(y, verbose = FALSE) # create an intermediate</pre>
```

| elect a connection           |               | Summa               | y Com      | putation     |      |              |           |                 |                |              |                  |       |  |
|------------------------------|---------------|---------------------|------------|--------------|------|--------------|-----------|-----------------|----------------|--------------|------------------|-------|--|
| elect a table:               | D             | Database connection |            |              |      |              |           |                 |                |              |                  |       |  |
| nadlibtestdata.dt_abalone \$ |               | Host                | User       | Database DBM |      | IS           |           |                 |                |              |                  |       |  |
| lect a model/operation:      | 1             | localh              | ost qianh1 | madlib       | Post | greSQL 9.2.4 | ŧ.        |                 |                |              |                  |       |  |
|                              | Table summary |                     |            |              |      |              |           |                 |                |              |                  |       |  |
|                              |               | targe               | t_column   | column_nu    | mber | data_type    | row_count | distinct_values | missing_values | blank_values | fraction_missing | fract |  |
|                              |               | 1 id                |            |              | 1    | int4         | 4177.00   | 4177.00         | 0.00           |              | 0.00             |       |  |
|                              |               | 2 sex               |            |              | 2    | text         | 4177.00   | 3.00            | 0.00           | 0.00         | 0.00             |       |  |
|                              |               | 3 lengt             | 1 I        |              | 3    | float8       | 4177.00   | 134.00          | 0.00           |              | 0.00             |       |  |
|                              |               | 4 diam              | eter       |              | 4    | float8       | 4177.00   | 111.00          | 0.00           |              | 0.00             |       |  |
|                              |               | 5 heig              | t          |              | 5    | float8       | 4177.00   | 51.00           | 0.00           |              | 0.00             |       |  |
|                              |               | 6 who               |            |              | 6    | float8       | 4177.00   | 2429.00         | 0.00           |              | 0.00             |       |  |
|                              |               | 7 shuc              | ked        |              | 7    | float8       | 4177.00   | 1515.00         | 0.00           |              | 0.00             |       |  |
|                              |               | 8 visce             | ra         |              | 8    | float8       | 4177.00   | 880.00          | 0.00           |              | 0.00             |       |  |
|                              |               | 9 shell             |            |              | 9    | float8       | 4177.00   | 926.00          | 0.00           |              | 0.00             |       |  |
|                              | 1             | 0 rings             |            |              | 10   | int4         | 4177.00   | 28.00           | 0.00           |              | 0.00             |       |  |

Figure 4: Display the summary of a table in the graphical interface.

```
# table to speed up computation
m <- lookat(crossprod(z)) # one scan of the table to compute Z^T * Z
d <- delete(z) # delete the intermediate table
res <- eigen(m) # only this computation is in R
n <- attr(y, "row.number") # save the computation to count rows
## return the result
list(val = sqrt(res$values/(n-1)), # eigenvalues
vec = res$vectors, # columns of this matrix are eigenvectors
center = attr(y, "scaled:center"),
scale = attr(y, "scaled:scale"))
}
dat <- db.data.frame("madlibtestdata.pca_mat_600_100", conn.id = 2)
q <- pca(dat[,-1])</pre>
```

### **GUI of PivotalR**

As a front-end to both the database and MADlib, **PivotalR** also provides a graphical user interface (GUI) to let users that are not familiar with data science have an easy access to the functionalities. The GUI is written using the package **shiny**, which provides a very nice web application framework to create graphical user interface.

The GUI is launched by the command pivotalr after the connection to the databases have been created. Fig. 4 and Fig. 5 show the graphical user interface. Fig. 4 shows the screen shot for the summary of various properties for all columns of a table. The actual computation is done through MADlib's "summary" function, which has a wrapper function "madlib.summary" in PivotalR. Fig. 5 shows the computation result of linear regression. The actual computation is done through MADlib's linregr\_train function, which has a wrapper function "madlib.lm".

The GUI of **PivotalR** is based upon the package **shiny**, which is a web application framework. Therefore the command **pivotalr** launches a web application. One can run the GUI on the server and connect to it using his web browser.

The GUI of **PivotalR** is still at its early development stage. Many functionalities, especially the various operations on data tables, cannot be done through GUI. However, we expect to improve the GUI gradually in the future releases.

#### Future Work

MADlib has a wide variety of machine learning functions. At the time of writing, the version of **PivotalR** on CRAN is 0.1.8, and it implements 5 wrapper functions: linear regression, logistic regression, ARIMA, elastic net regularization, and the data table summary function. In the future, all MADlib functions will have their wrappers in **PivotalR**. This is our highest priority right now.

| Select a connection               | Summary Computation                                                                      |  |  |  |  |  |  |  |
|-----------------------------------|------------------------------------------------------------------------------------------|--|--|--|--|--|--|--|
| 1 \$                              |                                                                                          |  |  |  |  |  |  |  |
|                                   |                                                                                          |  |  |  |  |  |  |  |
| Select a table:                   | $f = rings \sim length + diameter + height + whole + shucked + viscera + shell$          |  |  |  |  |  |  |  |
| madlibtestdata.dt_abalone \$      |                                                                                          |  |  |  |  |  |  |  |
| Select a model/operation:         | MADlib Linear Regression Result                                                          |  |  |  |  |  |  |  |
| Linear Regression \$              | Call:                                                                                    |  |  |  |  |  |  |  |
| Use R formula                     | <pre>madlib.lm(formula = formula(f), data = x)</pre>                                     |  |  |  |  |  |  |  |
| Select the dependent Variable:    |                                                                                          |  |  |  |  |  |  |  |
| rings \$                          |                                                                                          |  |  |  |  |  |  |  |
| Select the independent Variables: | Coefficients:                                                                            |  |  |  |  |  |  |  |
|                                   | Estimate Std. Error t value Pr(> t )<br>(Intercept) 2.985 0.2691 11.0920 3.389e-28 ***   |  |  |  |  |  |  |  |
| sex                               | (Intercept) 2.985 0.2691 11.0920 3.389e-28 ***<br>length -1.572 1.8248 -0.8614 3.891e-01 |  |  |  |  |  |  |  |
| Sex ✓ length                      | diameter 13.361 2.2371 5.9725 2.531e-09 ***                                              |  |  |  |  |  |  |  |
| ✓ length ✓ diameter               | height 11.826 1.5481 7.6389 2.700e-14 ***                                                |  |  |  |  |  |  |  |
|                                   | whole 9.247 0.7326 12.6220 7.182e-36 ***                                                 |  |  |  |  |  |  |  |
| height                            | shucked -20.214 0.8233 -24.5520 1.922e-124 ***                                           |  |  |  |  |  |  |  |
| S whole                           | viscera -9.830 1.3040 -7.5381 5.818e-14 ***<br>shell 8.576 1.1367 7.5446 5.536e-14 ***   |  |  |  |  |  |  |  |
| Shucked                           | Silett 8.5/0 1.130/ /.340 3.550e-14 ···                                                  |  |  |  |  |  |  |  |
| S viscera                         | Signif. codes: 0 '***' 0.001 '**' 0.01 '*' 0.05 '.' 0.1 ' ' 1                            |  |  |  |  |  |  |  |
| Shell                             |                                                                                          |  |  |  |  |  |  |  |
| rings                             | R-squared: 0.5276299                                                                     |  |  |  |  |  |  |  |
| Select the grouping variables:    | Condition Number: 131.2108                                                               |  |  |  |  |  |  |  |
| 🗆 id                              |                                                                                          |  |  |  |  |  |  |  |
| Sex .                             |                                                                                          |  |  |  |  |  |  |  |
| 🗆 length                          |                                                                                          |  |  |  |  |  |  |  |
| diameter                          |                                                                                          |  |  |  |  |  |  |  |
| height                            |                                                                                          |  |  |  |  |  |  |  |
| whole                             |                                                                                          |  |  |  |  |  |  |  |

Figure 5: Display the result of linear regression in the graphical interface.

As to the shiny interface of **PivotalR**, we are still exploring the possibilities of streamlining the machine learning work flow and making it compatible with a graphical interface. This by itself is a big project, but it has a lower priority in our road-map.

The support for other platforms, like Hadoop or other database systems, is also on our road-map, but has a relatively low priority too.

### Summary

Here we introduced **PivotalR**, a package created by Pivotal Inc. This package provides an R frontend to PostgreSQL and all PostgreSQL-like databases like Pivotal Inc.'s Greenplum Database (GPDB), HAWQ. **PivotalR** allows the user to manipulate tables in database from within R. It also provides the wrapper functions for MADlib, which is an in-database machine learning library. **PivotalR** implements the support for array columns and NULL handling. It also helps the user quickly create prototypes of machine learning algorithms. A graphical user interface based on shiny is also implemented. In general, **PivotalR** gives the user the access to big data stored in databases and an easy-to-use machine learning toolkit.

## Bibliography

- J. Conway, D. Eddelbuettel, T. Nishiyama, S. K. Prayaga, and N. Tiffin. *RPostgreSQL: R interface to the PostgreSQL database system*, 2013. URL http://CRAN.R-project.org/package=RPostgreSQL. R package version 0.4. [p2]
- S. Guha, R. Hafen, J. Rounds, J. Xia, J. Li, B. Xi, and W. S. Cleveland. Large complex data: divide and recombine (d&r) with rhipe. *Stat*, 1(1):53–67, 2012. [p1]
- NexR. RHive, 2013. URL https://github.com/nexr/RHive. version 2.0. [p1]
- Pivotal Inc. Greenplum Database, 2013a. URL http://www.pivotal.io/products/pivotalgreenplum-database. version 4.2.4. [p1, 2]
- Pivotal Inc. HAWQ, 2013b. URL http://www.pivotal.io/pivotal-products/pivotal-datafabric/pivotal-hd. version 1.0. [p1]
- Pivotal Inc. MADlib, 2013c. URL http://madlib.net. version 1.4. [p1]
- Pivotal Inc. PivotalR, 2013d. URL http://cran.r-project.org/web/packages/PivotalR/index. html. version 0.1.8. [p1, 7]
- R Core Team. R: A Language and Environment for Statistical Computing. R Foundation for Statistical Computing, Vienna, Austria, 2013. URL http://www.R-project.org/. [p7]

- Revolution Analytics Company. *RHadoop*, 2012. URL https://github.com/RevolutionAnalytics/ RHadoop/wiki. [p1]
- RStudio Inc. *shiny: Web Application Framework for R*, 2013. URL http://CRAN.R-project.org/package=shiny. R package version 0.6.0. [p2]
- Teradata Corporation. *teradataR*. Teradata Corporation, 2012. URL http://downloads.teradata.com/download/applications/teradata-r. version 1.0.1. [p1]
- The Apache Software Foundation. *HDFS*, 2013. URL http://hadoop.apache.org/docs/stable/ hdfs\_user\_guide.html. version 0.23. [p1]
- H. Wickham and R. Francois. *dplyr: a grammar of data manipulation*, 2013. URL https://github.com/hadley/dplyr. version 0.1. [p1]

Hai Qian Pivotal Inc. 3495 Deer Creek Rd., Palo Alto, CA 94304 USA hqian@pivotal.io